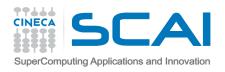

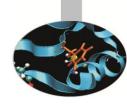

## **Hierarchical Data Format 5:**

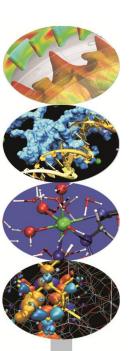

Giusy Muscianisi – g.muscianisi@cineca.it

SuperComputing Applications and Innovation Department

May 17th, 2013

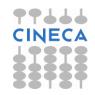

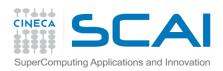

## **Outline**

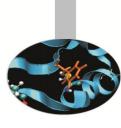

- What is HDF5?
- Overview to HDF5 Data Model and File Structure
- Overview to HDF5 APIs

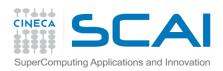

## **Outline**

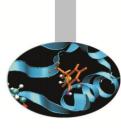

- What is HDF5?
- Overview to HDF5 Data Model and File Structure
- Overview to HDF5 APIs

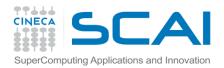

#### HDF5

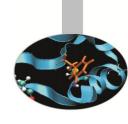

- HDF5: Hierarchical Data Format version 5
- File format for storing scientific data
  - To store and organize all kinds of data
  - To share data, to port files from one platform to another
  - To overcome a limit on number and size of the objects in the file
- Software for accessing scientific data
  - Flexible I/O library (parallel, remote, etc.)
  - Efficient storage
  - Available on almost all platforms
  - C, F90, C++ , Java APIs
  - Tools (HDFView, utilities)

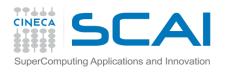

## **HDF5** File

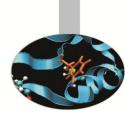

An HDF5 file is a binary file containing scientific data and supporting metadata.

An HDF5 file is a container that holds data objects.

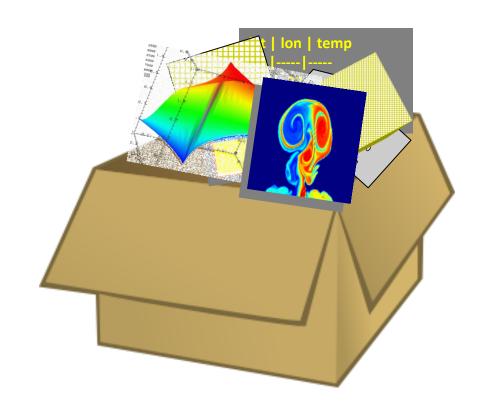

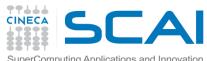

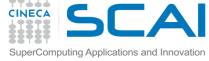

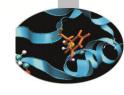

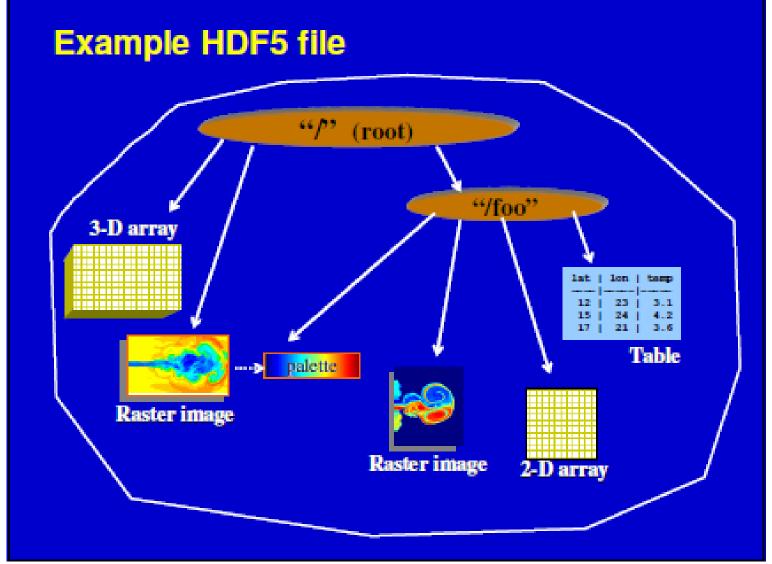

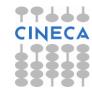

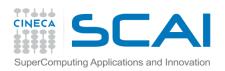

## **Outline**

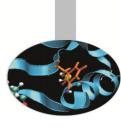

- What is HDF5?
- Overview to HDF5 Data Model and File Structure
- Overview to HDF5 APIs

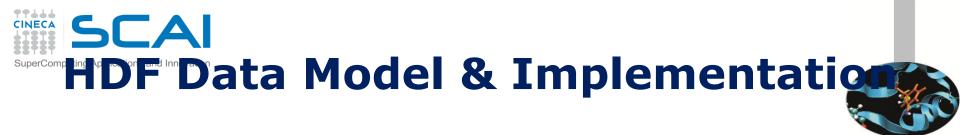

- HDF implements a model for managing and storing data.
- The model includes
  - an abstract data model and an abstract storage model (the data format)
  - libraries to implement the abstract model and to map the storage model to different storage mechanisms.
- The HDF5 library
  - provides a programming interface to a concrete implementation of the abstract models.
  - implements a model of data transfer, i.e., efficient movement of data from one stored representation to another stored representation.

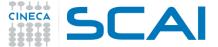

## The Data Model & Implementation

#### Relationships between the model and implementation

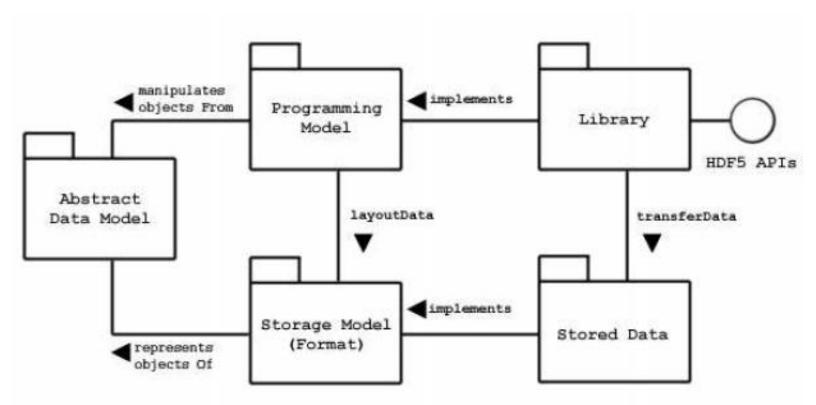

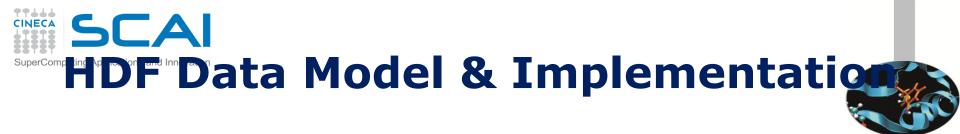

- The Abstract Data Model is a conceptual model of data, data types, and data organization. The abstract data model is independent of storage medium or programming environment.
- The **Storage Model** is a standard representation for the objects of the abstract data model. The HDF5 File Format Specification defines the storage model.
- The **Programming Model** is a model of the computing environment and includes platforms from small single systems to large multiprocessors and clusters. The programming model manipulates (instantiates, populates, and retrieves) objects from the abstract data model.
- The **Library** is the concrete implementation of the programming model. The Library exports the HDF5 APIs as its interface.
  - In addition to implementing the objects of the abstract data model, the Library manages data transfers from one stored form to another.
  - Data transfer examples include reading from disk to memory and writing from memory to disk.

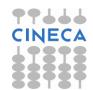

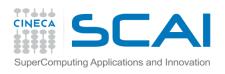

### **Abstract Data Model**

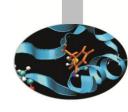

- The abstract data model (ADM) defines concepts for defining and describing complex data stored in files.
- The ADM is a very general model which is designed to conceptually cover many specific models.
- Many different kinds of data can be mapped to objects of the ADM, and therefore stored and retrieved using HDF5.
- The ADM is not, however, a model of any particular problem or application domain. Users need to map their data to the concepts of the ADM.

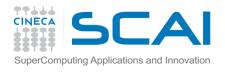

### **Abstract Data Model**

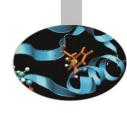

- File a contiguous string of bytes in a computer store (memory, disk, etc.), and the bytes represent zero or more objects of the model
- **Group** a collection of objects (including groups)
- **Dataset** a multidimensional array of data elements with attributes and other metadata
- **Dataspace** a description of the dimensions of a multidimensional array
- Datatype a description of a specific class of data element including its storage layout as a pattern of bits
- **Attribute** a named data value associated with a group, dataset, or named datatype
- **Property List** a collection of parameters (some permanent and some transient) controlling options in the library
- **Link** the way objects are connected

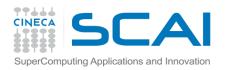

## **HDF5** file

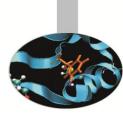

- An HDF5 file is a container for storing a variety of scientific data
- Is composed of two primary types of objects
  - Groups: a grouping structure containing zero or more HDF5 objects, together with supporting metadata
  - **Datasets**: a multidimensional array of data elements, together with supporting metadata
- Any HDF5 group or dataset may have an associated attribute list
  - Attribute: a user-defined HDF5 structure that provides extra information about an HDF5 object.

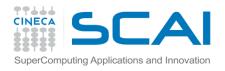

## **HDF5 Groups**

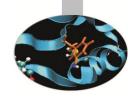

#### A grouping structure containing zero or more HDF5 objects

- Used to organize collections
- Every file starts with a root group
- Similar to UNIX directories
- Path to object defines it
- Objects can be shared: /A/k and /B/l are the same

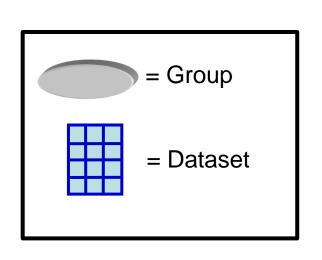

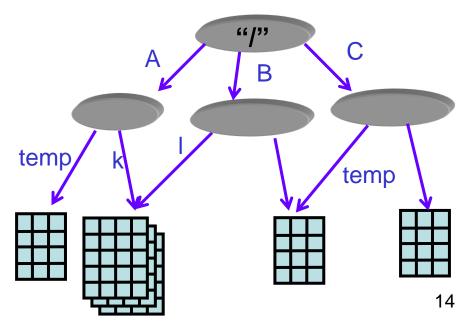

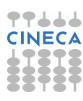

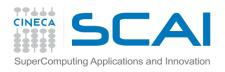

## **HDF5 Groups**

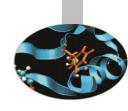

#### HDF5 objects are identified and located by their pathnames:

```
/  (signifies the root group)
/A  (signifies a member of the root group called A)
/A/temp (signifies a member of the group A, which in turn is a member of the root group)
```

/A/k and /B/l are the same

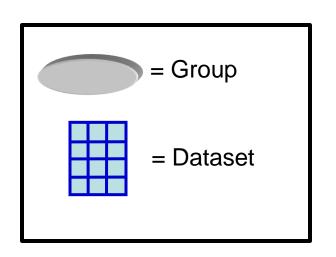

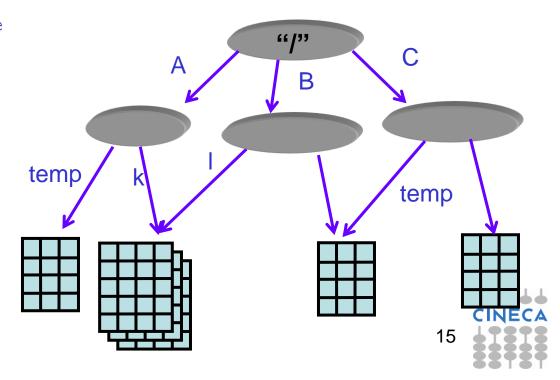

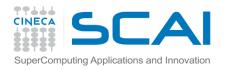

### **HDF5** Dataset

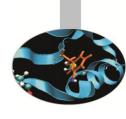

#### Object used to organize and contain your "raw data values".

#### They consist of:

- Your raw data
- Metadata describing the raw data:
  - **Dataspace:** information to describe the logical layout of the data elements
  - **Datatype:** information to interpret the data
  - Properties: characteristics of the data
  - Attributes: additional optional information that describes the data

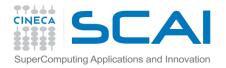

### **HDF5 Dataset**

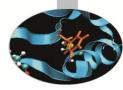

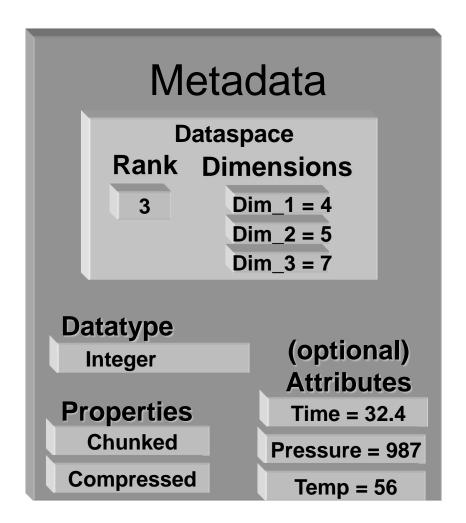

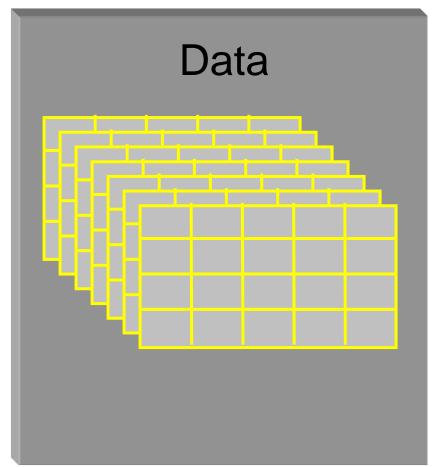

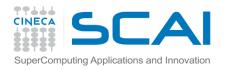

## **HDF5 Dataspaces**

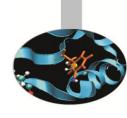

# An HDF5 Dataspace describes the logical layout for the data elements:

- Array
  - multiple elements in dataset organized in a multi-dimensional (rectangular) array
  - maximum number of elements in each dimension may be fixed or unlimited
- NULL
  - no elements in dataset
- Scalar
  - single element in dataset

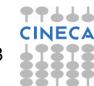

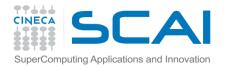

## **HDF5 Dataspaces**

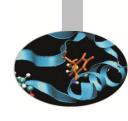

- Dataspace spatial info about a dataset
  - Rank and dimensions
    - Permanent part of dataset definition
  - Subset of points, for partial I/O
    - Needed only during I/O operations
- Apply to datasets in memory or in the file

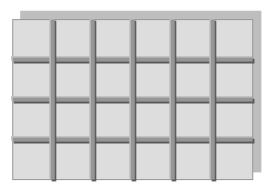

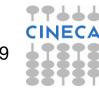

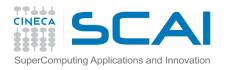

# Sin Control

# Sample Mappings between File Dataspaces and Memory Dataspaces

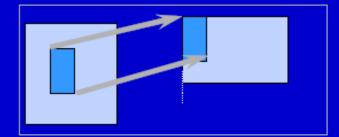

(a) Hyperslab from a 2D array to the corner of a smaller 2D array

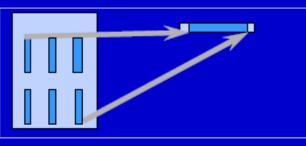

(b) Regular series of blocks from a 2D array to a contiguous sequence at a certain offset in a 1D array

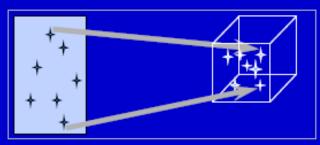

(c) A sequence of points from a 2D array to a sequence of points in a 3D array.

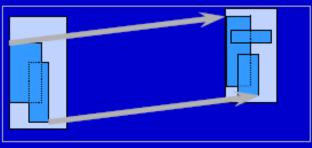

(d) Union of hyperslabs in file to union of hyperslabs in memory.

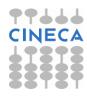

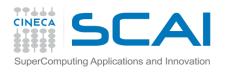

## **HDF5 Datatypes**

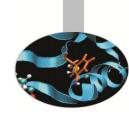

# The HDF5 datatype describes how to interpret individual data elements.

## HDF5 datatypes include:

- integer, float, unsigned, bitfield, ...
- user-definable (e.g., 13-bit integer)
- variable length types (e.g., strings)
- references to objects/dataset regions
- enumerations names mapped to integers
- opaque
- compound (similar to C structs)

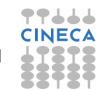

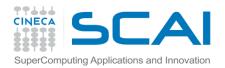

#### **HDF5 Dataset**

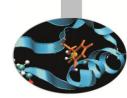

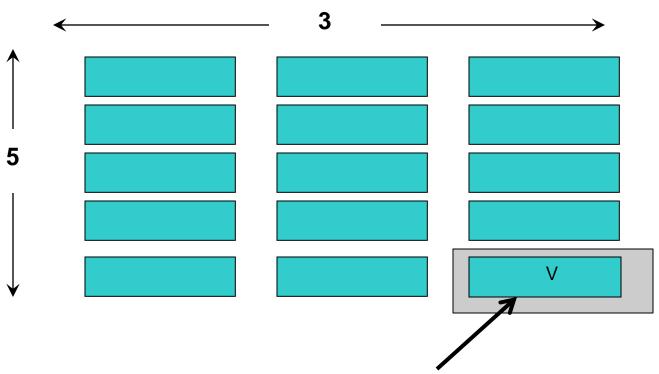

Datatype: 16-byte integer

Dataspace: Rank = 2

Dimensions =  $5 \times 3$ 

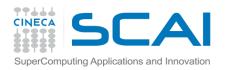

## **HDF5 Properties**

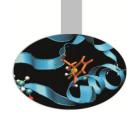

- Properties (also known as Property Lists) are characteristics of HDF5 objects that can be modified
- Default properties handle most needs
- By changing properties one can take advantage of the more powerful features in HDF5

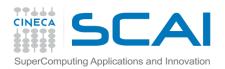

## **HDF5** Properties

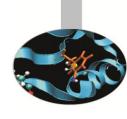

- HDF5 Dataset properties
  - I/O and Storage Properties (filters)
- HDF5 File properties
  - I/O and Storage Properties (drivers)
- Datatypes
  - Compound
  - Variable Length
  - Reference to object and dataset region

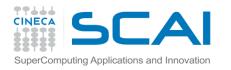

## **Storage Properties**

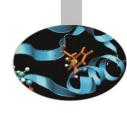

Contiguous (default)

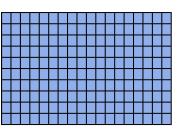

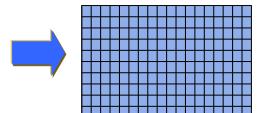

Data elements stored physically adjacent to each other

Chunked

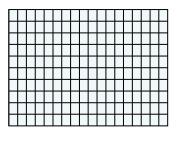

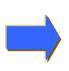

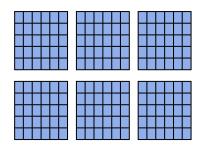

Better access time for subsets; extensible

Chunked & Compressed

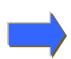

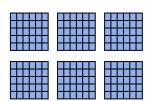

Improves storage efficiency, transmission speed

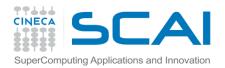

#### **HDF5 Attributes**

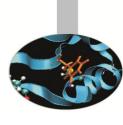

- An HDF5 attribute has a <u>name</u> and a <u>value</u>
- Attributes typically contain user metadata
- Attributes may be associated with
  - HDF5 groups
  - HDF5 datasets
  - HDF5 named datatypes
- An attribute's value is described by a datatype and a dataspace
- Attributes are analogous to datasets except...
  - they are NOT extensible
  - they do NOT support compression or partial I/O

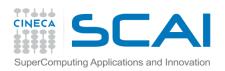

## **Outline**

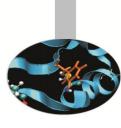

- What is HDF5?
- Overview to HDF5 Data Model and File Structure
- Overview to HDF5 APIs

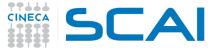

### The General HDF5 API

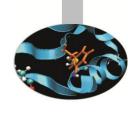

- The HDF5 library provides several interfaces, or APIs.
  - These APIs provide routines for creating, accessing, and manipulating HDF5 files and objects.
- The library itself is implemented in C.
  - To facilitate the work of FORTRAN 90, C++ and Java programmers, HDF5 function wrappers have been developed in each of these languages.
- All C routines in the HDF5 library begin with a prefix of the form H5\*, where
   \* is one or two uppercase letters indicating the type of object on which the function operates
- The FORTRAN wrappers come in the form of subroutines that begin with h5 and end with \_f

#### **Example APIs:**

**H5D**: **D**ataset interface e.g. H5Dread

**H5F**: File interface e.g. H5Fopen

**H5S**: dataSpace interface e.g. H5Sclose

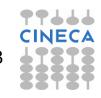

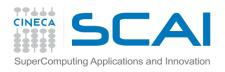

## **Order of Operations**

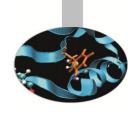

- The library imposes an order on the operations by argument dependencies
  - Example: A file must be opened before a dataset because the dataset open call requires a file handle as an argument
- Objects can be closed in any order, and reusing a closed object will result in an error

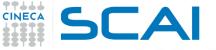

## HDF5 C Programming Issue

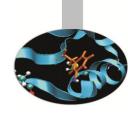

For portability, HDF5 library has its own defined types:

hid\_t: object identifiers (native integer)

hsize\_t: size used for dimensions (unsigned long or insigned

long long)

hssize\_t: for specifying coordinates and sometimes for

dimensions (signed long or signed long long)

herr\_t: function return value

hvl\_t: variable lenght datatype

For C, include #include hdf5.h at the top of your HDF5 application For Fortran, USE HDF5

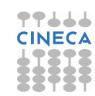

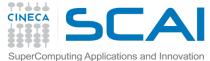

# h5dump command-line Utility for Viewing HDF5 File

## h5dump [-h] [-bb] [-header] [-a ] [-d <names>] [-g <names>] [-l <names>] [-t <names>] <file>

Print information on this command.

-header Display header only; no data is displayed.

-a <names> Display the specified attribute(s).-d <names> Display the specified dataset(s).

-g <names> Display the specified group(s) and all the members.

-l <names> Displays the value(s) of the specified soft link(s).

-t <names> Display the specified named datatype(s).

<names> is one or more appropriate object names.

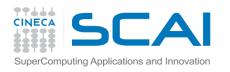

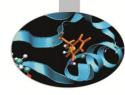

#### **Example of h5dump Output**

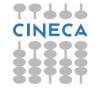

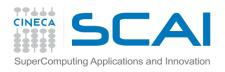

#### Create an HDF5 File

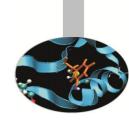

- To create an HDF5 file, an application must specify
  - a file name,
  - a file access mode,
  - a file creation property list,
  - a file access property list.

- The steps to create and close an HDF5 file are as follows:
  - Specify File Creation and Access property lists, if necessary
  - Create a file
  - Close the file and property lists, if necessary

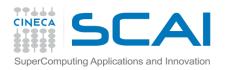

#### File access mode

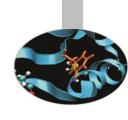

- When creating a file, the file access mode specifies the action to take if the file already exists:
  - H5F\_ACC\_TRUNC specifies that if the file already exists, the current contents will be deleted so that the application can rewrite the file with new data.
  - H5F\_ACC\_EXCL specifies that the open will fail if the file already exists.
     If the file does not already exist, the file access parameter is ignored.
- In either case, the application has both read and write access to the successfully created file.
- There are two different access modes for opening existing files:
  - H5F\_ACC\_RDONLY specifies that the application has read access but will not be allowed to write any data.
  - H5F\_ACC\_RDWR specifies that the application has read and write access.

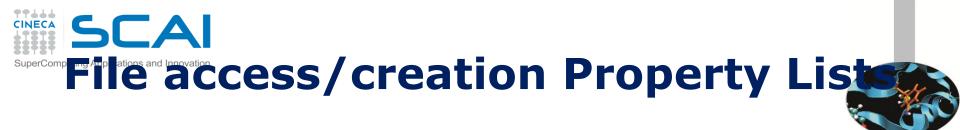

 A property list is a collection of values that can be passed to HDF5 functions at lower layers of the library

#### File Creation Property List

- Controls file metadata: information about: size of the user-block, size of file data structures, etc.
- Specifying H5P\_DEFAULT uses the default values

#### Access Property List

- Controls different methods of performing I/O on files
- Unbuffered I/O, parallel I/O, etc.
- Specifying H5P\_DEFAULT uses the default value

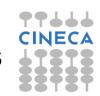

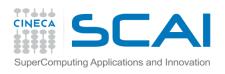

## **Binding of H5Fcreate**

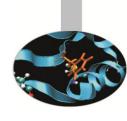

hid\_t H5Fcreate(const char \*name, unsigned flags,
 hid\_t create\_id, hid\_t access\_id)

IN name : Name of the file to access

IN flags: File access flags

IN create id : File creation property list

identifier

IN access id : File access property list

identifier

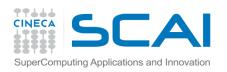

## **Binding of H5Fclose**

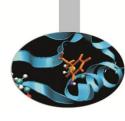

herr\_t H5Fclose(hid\_t file\_id)

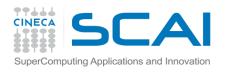

#### **Example 1**

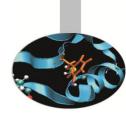

```
#include <hdf5.h>
#define FILE "file.h5"
main() {
  hid t file id; /* file identifier */
  herr t status;
  /* Create a new file using default properties. */
  file id = H5Fcreate (FILE, H5F ACC TRUNC,
             H5P DEFAULT, H5P DEFAULT);
  /* Terminate access to the file. */
  status = H5Fclose (file id);
```

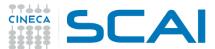

#### SuperComputing Applications ar Example 1: h5dump Output

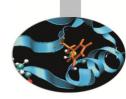

```
HDF5 "file.h5" {
GROUP "/" {
}
}
```

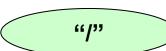

When a HDF5 is created, the "/" root group is created by default.

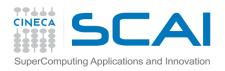

#### **Use Groups**

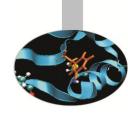

- HDF5 groups provide a mechanism for organizing meaningful and extendable sets of datasets within an HDF5 file.
- An HDF5 group is a structure containing zero or more HDF5 objects.
- To create a group, the calling program must:
  - Obtain the location identifier where the group is to be created
  - Create the group
  - Close the group

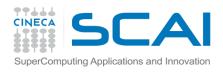

#### **Binding of H5Gcreate**

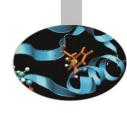

```
hid_t H5Gcreate(hid_t loc_id, const char
  *name, hid_t lcpl_id, hid_t gcpl_id, hid_t gapl_id)
```

loc id : file or parent group identifier

name : absolute or relative name of the new group

lcpl id : Link creation property list identifier

gcpl\_id : Group creation property list identifier

gapl\_id : Group access property list identifier (No group

access properties have been implemented at this

time; use H5P\_DEFAULT.)

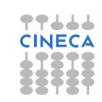

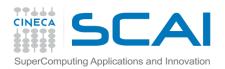

#### Example 2

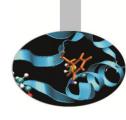

```
#include "hdf5.h"
#define FILE "group.h5"
int main() {
hid t file id, group id; /* identifiers */
herr t status;
file id = H5Fcreate(FILE, H5F ACC TRUNC, H5P DEFAULT,
  H5P DEFAULT);
/* Create a group named "/MyGroup" in the file. */
group id = H5Gcreate(file id, "/MyGroup", H5P DEFAULT,
  H5P DEFAULT, H5P DEFAULT);
/* Close the group. */
status = H5Gclose(group id);
status = H5Fclose(file id);
}
```

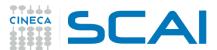

## SuperComputing Applications ar Example 2: h5dump Output

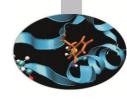

```
HDF5 "group.h5" {
GROUP "/" {
  GROUP "Mygroup" {
```

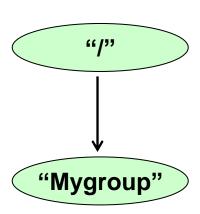

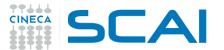

#### Open an existing Group

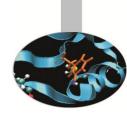

```
hid_t H5Gopen( hid_t loc_id, const char
  * name, hid_t gapl_id )
```

loc\_id : File or group identifier specifying the

location of the group to be opened

name : Name of the group to open

gapl\_id : Group access property list identifier

(No group access properties have been

implemented at this time; use H5P DEFAULT.)

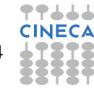

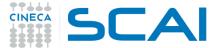

#### Groups: Absolute & Relative Names

- To create an HDF5 object, we have to specify the location where the object is to be created. This location is determined by the identifier of an HDF5 object and the name of the object to be created.
- The name of the created object can be either an absolute name or a name relative to the specified identifier.
- HDF5 object names are a slash-separated list of components:
  - component names may be any length except zero and may contain any character except slash (/) and the null terminator.
  - a full name may be composed of any number of component names separated by slashes, with any of the component names being the special name. (a dot or period).
  - A name which begins with a slash is an absolute name which is accessed beginning with the root group of the file; all other names are relative names and the named object is accessed beginning with the specified group.

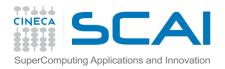

#### Example 3

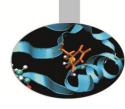

```
/* Create group "MyGroup" in the root group using absolute name. */
group1 id = H5Gcreate(file id, "MyGroup", H5P DEFAULT, H5P DEFAULT,
   H5P DEFAULT);
/* Create group "Group A" in group "MyGroup" using absolute name. */
group2 id = H5Gcreate(file id, "/MyGroup/Group A", H5P DEFAULT,
   H5P DEFAULT, H5P DEFAULT);
/* Create group "Group B" in group "MyGroup" using relative name. */
group3 id = H5Gcreate(group1 id, "Group B", H5P DEFAULT, H5P DEFAULT,
   H5P DEFAULT);
/* Close groups. */
status = H5Gclose(group1 id);
status = H5Gclose(group2 id);
status = H5Gclose(group3 id);
```

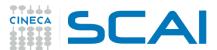

#### Example 3: h5dump Output

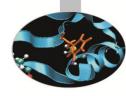

```
HDF5 "groups.h5" {
GROUP "/" {
  GROUP "MyGroup" {
      GROUP "Group A" {
      GROUP "Group B" {
```

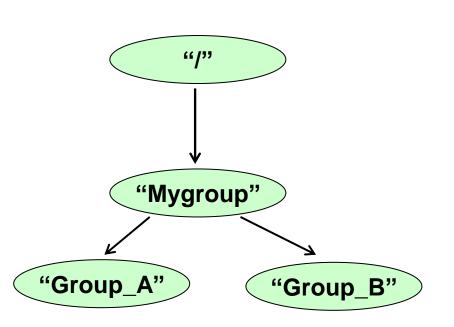

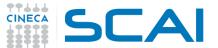

#### Step to use Datasets 1/2

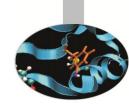

- A dataset is a multidimensional array of data elements, together with supporting metadata.
- To create an empty dataset (no data written) the following steps need to be taken:
  - 1. Obtain the location id where the dataset is to be created.
  - 2. Define or specify the dataset characteristics:
    - 1. Define a datatype or specify a pre-defined datatype.
    - 2. Define a dataspace (shape of the array of the dataset).
    - 3. Specify the property list(s) or use the default.
  - Create the dataset.
  - 4. Close the datatype, the dataspace, and the property list(s) if necessary.
  - 5. Close the dataset.

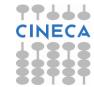

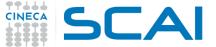

#### Step to use Datasets 1/2

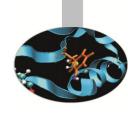

#### Regarding to the definition of the dataset characteristics:

- 1. Define a datatype or specify a pre-defined datatype.
- 2. Define a dataspace.
- 3. Specify the property list(s) or use the default

#### Note that:

- In HDF5, datatypes and dataspaces are independent objects which are created separately from any dataset that they might be attached to.
- Because of this, the creation of a dataset requires the definition of the datatype and dataspace.

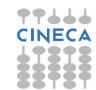

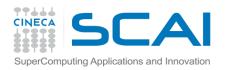

#### **Datatypes**

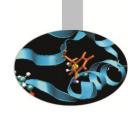

- A datatype is a collection of properties, all of which can be stored on disk, and which, when taken as a whole, provide complete information for data conversion to or from that datatype.
- There are two categories of datatypes in HDF5:
  - Pre-defined: These datatypes are opened and closed by HDF5.
  - Derived: These datatypes are created or derived from the pre-defined types. (To use them, see the Datatype Interface H5T)

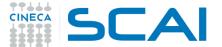

## Standard Predefined Datatype

## · Sic

#### **Examples:**

```
H5T_IEEE_F64LE Eight-byte, little-endian, IEEE floating-point
H5T_IEEE_F32BE Four-byte, big-endian, IEEE floating point
H5T_STD_I32LE Four-byte, little-endian, signed two's complement
```

IST\_STD\_I32LE Four-byte, little-endian, signed two's complement integer

H5T\_STD\_U16BE Two-byte, big-endian, unsigned integer

#### NOTE:

- These datatypes (DT) are the same on all platforms
- These are DT handles generated at run-time
- Used to describe DT in the HDF5 calls
- DT cannot be used to describe application data buffers

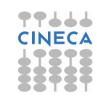

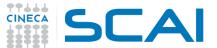

## Standard Predefined Datatype

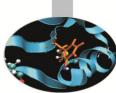

#### **Examples:**

H5T\_IEEE\_F64LE Eight-byte, little-endian, IEEE floating-point

H5T\_IEEE\_F32BE Four-byte, big-endian, IEEE floating point

H5T\_STD\_I32LE Four-byte, little-endian, signed two's complement integer

H5T\_STD\_U16BE Two-byte, big-endian, unsigned integer

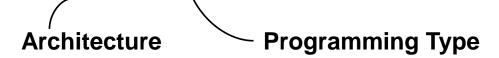

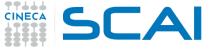

#### **Native Predefined Datatype**

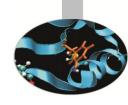

Examples of predefined native types in C:

H5T NATIVE INT (int)

**H5T NATIVE FLOAT** (float)

**H5T NATIVE UINT** (unsigned int)

H5T\_NATIVE\_LONG (long)

H5T NATIVE CHAR (char)

#### NOTE:

- These datatypes are NOT the same on all platforms
- These are DT handles generated at run-time

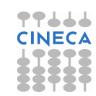

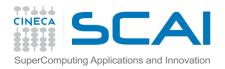

#### **Dataspaces**

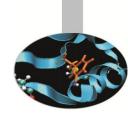

- A dataspace describes the layout of the data array.
- A dataspace is either
  - simple dataspace: a regular N-dimensional array of data points,
  - complex dataspace: a more general collection of data points organized in another manner
- The dimensions of a dataset:
  - can be fixed (unchanging),
  - or they may be unlimited, which means that they are extensible.
- A dataspace can also describe a portion of a dataset (hyper-slab), making it possible to do partial I/O operations on selections.

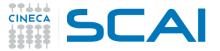

## Creating a Simple Dataspace

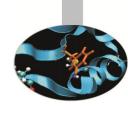

hid t H5Screate simple (int rank, const hsize t \* dims, const hsize t \*maxdims)

rank IN: Number of dimensions of dataspace

dims IN: An array of the size of each dimension

maxdims IN: An array of the maximum size of each

dimension.

A value of H5S UNLIMITED specifies the

unlimited dimension.

A value of NULL specifies that dims and

maxdims are the same.

#### **Simple Datespace:**

a regular N-dimensional array of data points

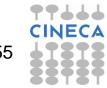

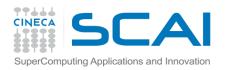

#### **Property Lists**

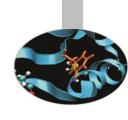

- Property lists are a mechanism for modifying the default behavior when creating or accessing objects.
- The following property lists can be specified when creating a dataset:
  - Dataset Creation Property List: When creating a dataset, HDF5 allows the user to specify how raw data is organized and/or compressed on disk.
  - Link Creation Property List: The link creation property list governs creation of the link(s) by which a new dataset is accessed and the creation of any intermediate groups that may be missing.
  - Dataset Access Property List: Dataset access property lists are properties that can be specified when accessing a dataset.

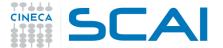

## Dataset creation property list

Contiguous (default)

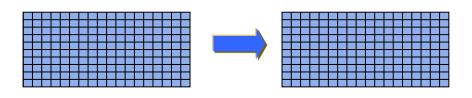

Data elements stored physically adjacent to each other

Chunked

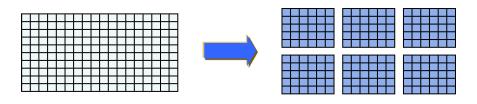

Better access time for subsets; extensible

Chunked & Compressed

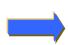

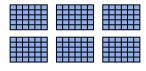

Improves storage efficiency, transmission speed

**H5P\_DEFAULT:** contiguous

Dataset creation property list: information on how to organize data in storage.

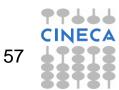

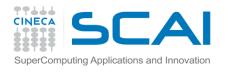

## **Property List example**

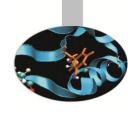

Create the dataset creation property list, add the gzip compression filter (deflate) and set the chunk size:

```
create_plist_id = H5Pcreate(H5P_DATASET_CREATE);
status = H5Pset_deflate(create_plist_id, 9);
status = H5Pset_chunk(create_plist_id, ndims,
chunk_dims);
```

#### NOTE:

The property "create\_plist\_id" will be passed when the dataset will be created

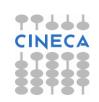

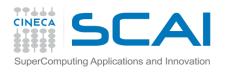

#### Creating a Dataset

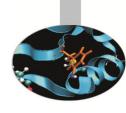

```
hid t H5Dcreate (hid t loc id, const char
  *name, hid t dtype id, hid t space id, hid t lcpl
  id, hid t dcpl id, hid t dapl id )
```

loc id IN: Location identifier

name IN: Dataset name

dtype id IN: Datatype identifier

space id IN: Dataspace identifier

lcpl id IN : Link creation property list

dcpl id IN: Dataset creation property list

dapl id IN: Dataset access property list

# SCA Cate an empty, chunked, 4x6 Dataset: Example 4

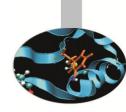

```
hid t file id, dataset id, dataspace id;
hid t dcpl /* dataset creation property */
hsize t dims[2] = \{4, 6\};
herr t status;
file id = H5Fcreate ("dset.h5", H5F ACC TRUNC, H5P DEFAULT,
  H5P DEFAULT);
dataspace id = H5Screate simple (2, dims, NULL);
dcpl = H5Pcreate (H5P DATASET CREATE);
status = H5Pset chunk (dcpl, 2, chunk);
dataset id = H5Dcreate(file_id, "dset", H5T_STD_I32BE, dataspace_id,
  H5P DEFAULT, dcpl, H5P DEFAULT);
status = H5Dclose (dataset id); status = H5Sclose (dataspace id);
status = H5Pclose (dcpl); status = H5Fclose (file id);
                                                               60
```

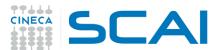

#### Example 4: h5dump Output

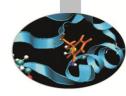

```
HDF5 "dset.h5" {
GROUP "/" {
  DATASET "dset" {
       DATATYPE { H5T STD I32BE }
       DATASPACE { SIMPLE ( 4, 6 ) / ( 4, 6 ) }
       DATA {
               0, 0, 0, 0, 0, 0,
               0, 0, 0, 0, 0, 0,
                                                      "/"
               0, 0, 0, 0, 0, 0,
               0, 0, 0, 0, 0, 0
                                                    "dset"
```

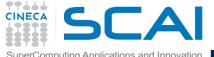

#### **Dataset IO operations**

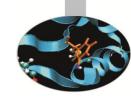

- During a dataset I/O operation, the library transfers raw data between memory and the file.
- The data in memory can have a datatype different from that of the file and can also be of a different size (i.e., the data in memory is a subset of the dataset elements, or vice versa).
- Therefore, to perform read or write operations, the application program must specify:
  - The dataset
  - The dataset's datatype in memory
  - The dataset's dataspace in memory
  - The dataset's dataspace in the file
  - The dataset transfer property list.
  - The data buffer
- The data transfer property list is used to control various aspects of the I/O, such as caching hints or collective I/O information.

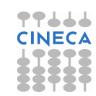

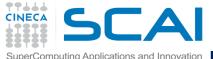

#### **Dataset IO operations**

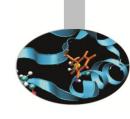

- The steps to read from or write to a dataset are as follows:
  - Obtain the dataset identifier.
  - Specify the memory datatype.
  - Specify the memory dataspace.
  - Specify the file dataspace.
  - Specify the transfer properties.
  - Perform the desired operation on the dataset.
  - Close the dataset.
  - Close the dataspace, datatype, and property list if necessary.

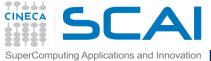

#### **Dataset IO operations**

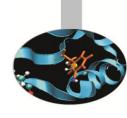

- Dataset I/O involves
  - reading or writing
  - all or part of a dataset
  - Compressed/uncompressed
- During I/O operations data is translated between the source & destination (file-memory, memoryfile)
  - Datatype conversion
    - data types (e.g. 16-bit integer => 32-bit integer) of the same class
  - Dataspace conversion
    - dataspace (e.g. 10x20 2d array => 200 1d array)

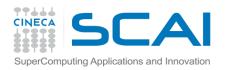

#### **Partial IO**

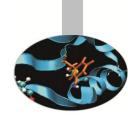

- Selected elements (called selections) from source are mapped (read/written) to the selected elements in destination
- Selection
  - Selections in memory can differ from selection in file
  - Number of selected elements is always the same in source and destination
- Selection can be
  - Hyperslabs (contiguous blocks, regularly spaced blocks)
  - Points
  - Results of set operations (union, difference, etc.) on hyperslabs or points

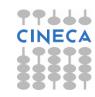

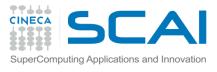

#### **Binding Open Dataset**

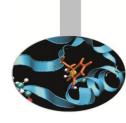

```
hid_t H5Dopen (hid_t loc_id, const char *name)
```

name IN: The name of the dataset to access

#### NOTE:

File datatype and dataspace are known when a dataset is opened

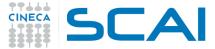

#### **Binding Write Dataset**

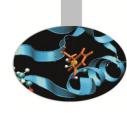

```
herr t H5Dwrite (hid t dataset id, hid t
  mem type id, hid_t mem_space_id, hid_t
  file space id, hid t xfer plist id, const void *
  buf )
  dataset id IN: Identifier of the dataset to write to
  mem type id IN: Identifier of memory datatype of the
                     dataset
  mem space id IN: Identifier of the memory dataspace
                     (or H5S ALL)
  file space id IN: Identifier of the file dataspace
                     (or H5S ALL)
  xfer plist id IN: Identifier of the data transfer
                     properties to use (or H5P DEFAULT)
  buf IN: Buffer with data to be written to the file
```

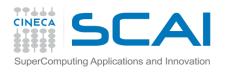

#### Partial I/O

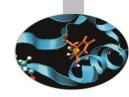

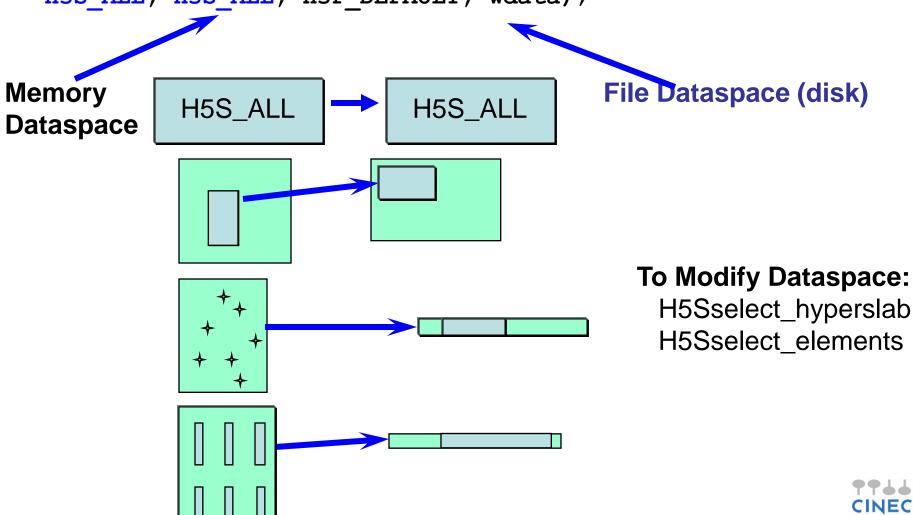

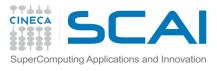

## **Binding Read Dataset**

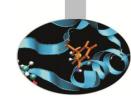

```
herr t H5Dread (hid t dataset id, hid t mem type id,
  hid t mem space id, hid t file space id, hid t
  xfer plist id, const void * buf )
  dataset id IN: Identifier of the dataset to read to
  mem type id IN: Identifier of memory datatype of the
                     dataset
  mem space id IN: Identifier of the memory dataspace
                     (or H5S ALL)
  file space id IN: Identifier of the file dataspace
                     (or H5S ALL)
  xfer plist id IN: Identifier of the data transfer
                     properties to use (or H5P DEFAULT)
```

buf IN: Buffer with data to be written to the file

## Example 5

```
hid t file id, dataset id;
herr t status;
int i, j, dset data[4][6];
/* Initialize buffer */
for (i = 0; i < 4; i++)
  for (j = 0; j < 6; j++)
       dset data[i][j] = i * 6 + j + 1;
/* Open existing file and dataset */
file id = H5Fopen ("dset.h5", H5F ACC RDWR, H5P DEFAULT);
dataset id = H5Dopen (file id, "dset");
/* Write to dataset
status = H5Dwrite (dataset id, H5T NATIVE INT, H5S ALL, H5S ALL,
  H5P DEFAULT, dset data);
```

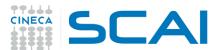

#### Example 5: h5dump Output

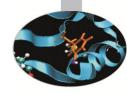

```
HDF5 "dset.h5" {
GROUP "/" {
  DATASET "dset" {
      DATATYPE { H5T STD I32BE }
      DATASPACE { SIMPLE ( 4, 6 ) / ( 4, 6 ) }
      DATA {
            1, 2, 3, 4, 5, 6,
            7, 8, 9, 10, 11, 12,
            13, 14, 15, 16, 17, 18,
            19, 20, 21, 22, 23, 24
```

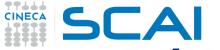

## "R'W to a Subset of a Dataset

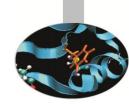

- HDF5 allows you to read from or write to a portion or subset of a dataset.
- This is done by selecting a subset of the dataspace of the dataset, and then using that selection to read from or write to the dataset.
- There are two types of selections in HDF5, hyperslab selections and element selections,
  - The H5Sselect hyperslab call selects a logically contiguous collection of points in a dataspace, or a regular pattern of points or blocks in a dataspace.
  - The H5Sselect elements call selects elements in an array.

## SCAI

## Binding of H5Sselect\_hyperslab

```
herr t H5Sselect hyperslab(hid t space id, H5S selop
  er t op, const hsize t *start, const hsize t
  *stride, const hsize t *count, const hsize t
  *block )
  space id IN: Identifier of dataspace selection
                   to modify
  op IN: Operation to perform on current
             selection.
  start IN: Offset of start of hyperslab
  count IN: Number of blocks included in
                   hyperslab.
  stride IN: Hyperslab stride.
  block IN: Size of block in hyperslab.
```

## CINECA SCAI

## Binding of H5Sselect\_elements

```
herr_t H5Sselect_elements( hid_t space_id, H5S_selop
  er_t op, size_t num_elements, const hsize_t
  *coord )
```

```
space_id IN: Identifier of the dataspace.
```

op IN: Operator specifying how the new selection is to be combined with the existing selection for the dataspace.

num\_elements IN: Number of elements to be selected.

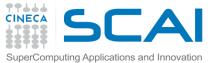

## Example: R/W to a Subset of a Dataset

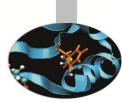

- 1. In an HDF5 file, creates an 8 x 10 integer dataset, with a simple dataspace.
- Initialize and write data in such dataset; print the data written and then close all.
- 3. Re-open the file and the dataset.
- 4. Re-write a portion of such dataset, with dimension 3x4.
- 5. Print the new dataset and then close all

| Contents of Original<br>Dataset Created |   |   |   |   |   |   |   |   |   |  | Contents of Dataset After<br>3 x 4 Subset Written |   |   |   |   |   |   |   |   |   |   |
|-----------------------------------------|---|---|---|---|---|---|---|---|---|--|---------------------------------------------------|---|---|---|---|---|---|---|---|---|---|
| 1                                       | 1 | 1 | 1 | 1 | 2 | 2 | 2 | 2 | 2 |  |                                                   | 1 | 1 | 1 | 1 | 1 | 2 | 2 | 2 | 2 | 2 |
| 1                                       | 1 | 1 | 1 | 1 | 2 | 2 | 2 | 2 | 2 |  |                                                   | 1 | 1 | 5 | 5 | 5 | 5 | 2 | 2 | 2 | 2 |
| 1                                       | 1 | 1 | 1 | 1 | 2 | 2 | 2 | 2 | 2 |  |                                                   | 1 | 1 | 5 | 5 | 5 | 5 | 2 | 2 | 2 | 2 |
| 1                                       | 1 | 1 | 1 | 1 | 2 | 2 | 2 | 2 | 2 |  |                                                   | 1 | 1 | 5 | 5 | 5 | 5 | 2 | 2 | 2 | 2 |
| 1                                       | 1 | 1 | 1 | 1 | 2 | 2 | 2 | 2 | 2 |  |                                                   | 1 | 1 | 1 | 1 | 1 | 2 | 2 | 2 | 2 | 2 |
| 1                                       | 1 | 1 | 1 | 1 | 2 | 2 | 2 | 2 | 2 |  |                                                   | 1 | 1 | 1 | 1 | 1 | 2 | 2 | 2 | 2 | 2 |
| 1                                       | 1 | 1 | 1 | 1 | 2 | 2 | 2 | 2 | 2 |  |                                                   | 1 | 1 | 1 | 1 | 1 | 2 | 2 | 2 | 2 | 2 |
| 1                                       | 1 | 1 | 1 | 1 | 2 | 2 | 2 | 2 | 2 |  |                                                   | 1 | 1 | 1 | 1 | 1 | 2 | 2 | 2 | 2 | 2 |

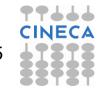

# SuperComputing Applications and Marketing Applications and Marketing Applic

#### Hints for point 4.:

- Specify size and shape of subset to write.
- Create memory space with size of subset. Get file dataspace and select subset from file dataspace.
- Write the subset of data to the dataset
- Then read the entire dataset back from the file

# Dataset

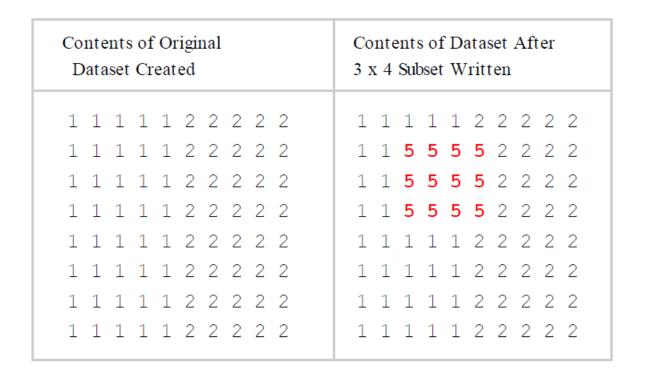

http://www.hdfgroup.org/ftp/HDF5/examples/introductory/C/h5\_subset.c

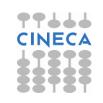

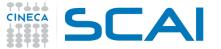

### Creating Datasets in Groups

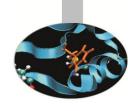

- We have shown how to create groups, datasets, and attributes.
- In this section, we show how to create datasets in groups.
- Recall that
  - H5Dcreate/h5dcreate\_f creates a dataset at the location specified by a location identifier and a name.
  - similar toH5Gcreate/h5gcreate\_f, the location identifier can be a file identifier or a group identifier and the name can be relative or absolute.
- The location identifier and the name together determine the location where the dataset is to be created. If the location identifier and name refer to a group, then the dataset is created in that group.

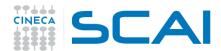

#### Creating Datasets in Groups: Example

```
#include "hdf5.h"
#define FILE "groups.h5"
int main() {
   hid t file id, group id, dataset id, dataspace id; /* identifiers */
   hsize t dims[2];
   herr t status;
   int i, j, dset1 data[3][3], dset2 data[2][10];
   /* Initialize the first dataset. */
   for (i = 0; i < 3; i++)
        for (j = 0; j < 3; j++)
                 dset1 data[i][j] = j + 1;
   /* Initialize the second dataset. */
   for (i = 0; i < 2; i++)
        for (j = 0; j < 10; j++)
                 dset2 data[i][j] = j + 1;
```

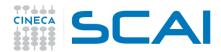

#### Creating Datasets in Groups: Example

```
/* Open an existing file. */
file id = H5Fopen(FILE, H5F ACC RDWR, H5P DEFAULT);
/* Create the data space for the first dataset. */
dims[0] = 3; dims[1] = 3;
dataspace id = H5Screate simple(2, dims, NULL);
/* Create a dataset in group "MyGroup". */
dataset id = H5Dcreate(file id, "/MyGroup/dset1", H5T STD I32BE,
     dataspace id, H5P DEFAULT, H5P DEFAULT, H5P DEFAULT);
/* Write the first dataset. */
status = H5Dwrite(dataset id, H5T NATIVE INT, H5S ALL, H5S ALL,
     H5P DEFAULT, dset1 data);
/* Close the data space for the first dataset. */
status = H5Sclose(dataspace id);
/* Close the first dataset. */
status = H5Dclose(dataset id);
```

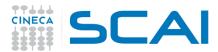

#### Creating Datasets in Groups: Examples

```
/* Open an existing group of the specified file. */
group id = H5Gopen(file id, "/MyGroup/Group A", H5P DEFAULT);
/* Create the data space for the second dataset. */
dims[0] = 2; dims[1] = 10;
dataspace id = H5Screate simple(2, dims, NULL);
/* Create the second dataset in group "Group A". */
dataset id = H5Dcreate(group id, "dset2", H5T STD I32BE, dataspace id,
     H5P DEFAULT, H5P DEFAULT, H5P DEFAULT);
/* Write the second dataset. */
status = H5Dwrite(dataset id, H5T NATIVE INT, H5S ALL, H5S ALL,
     H5P DEFAULT, dset2 data);
/* Close the data space for the second dataset. */
status = H5Sclose(dataspace id);
/* Close the second dataset */
status = H5Dclose(dataset id);
/* Close the group. */
status = H5Gclose(group id);
/* Close the file. */
status = H5Fclose(file id); }
```

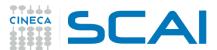

### SuperComputing Applications ar Example 6: h5dump Output

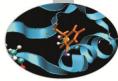

```
HDF5 "groups.h5" {
GROUP "/" {
GROUP "MyGroup" {
                                                                           66/33
GROUP "Group A" {
    DATASET "dset2" {
          DATATYPE { H5T STD I32BE }
           DATASPACE { SIMPLE ( 2, 10 ) / ( 2, 10 ) }
          DATA {
                      1, 2, 3, 4, 5, 6, 7, 8, 9, 10,
                                                                         MyGroup
                      1, 2, 3, 4, 5, 6, 7, 8, 9, 10
    }
GROUP "Group B" {
                                                       Group_A
                                                                         Group_B
                                                                                             dset1
DATASET "dset1" {
    DATATYPE { H5T STD I32BE }
    DATASPACE { SIMPLE ( 3, 3 ) / ( 3, 3 ) }
    DATA {
                                                        dset2
           1, 2, 3,
          1, 2, 3,
          1, 2, 3
```

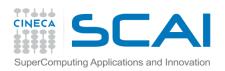

#### **Attributes**

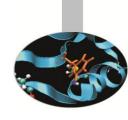

**Attributes** are small datasets that can be used to describe the nature and/or the intended usage of the object they are attached to.

Creating an attribute is similar to creating a dataset. To create an attribute, the application must specify the object which the attribute is attached to, the datatype and dataspace of the attribute data, and the attribute creation property list.

Attributes may only be read or written as an entire object; no partial I/O is supported. Therefore, to perform I/O operations on an attribute, the application needs only to specify the attribute and the attribute's memory datatype.

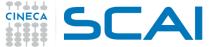

### Steps to create an attribute

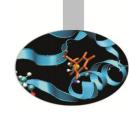

The steps to create an attribute are as follows:

- 1. Obtain the object identifier that the attribute is to be attached to.
- 2. Define the characteristics of the attribute and specify the attribute creation property list.
  - Define the datatype.
  - Define the dataspace.
  - Specify the attribute creation property list.
- 3. Create the attribute.
- 4. Close the attribute and datatype, dataspace, and attribute creation property list, if necessary.

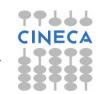

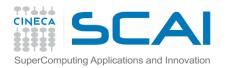

### **Example 7. 1/2**

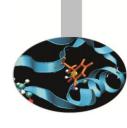

```
#include "hdf5.h"
#define FILE "dset.h5"
main(){
   hid t file id, dataset id, attribute id, dataspace id; /*
   identifier */
  hsize t dims;
   int attr data[2];
  herr t status;
   /* Initialize the attribute data */
   attr data[0] = 100; attr data[1] = 200;
   /* Open an existing file */
   file id = H5FOpen(FILE, H5F ACC RDWR, H5P DEFAULT);
   /* Open an existing dataset */
   dataset id = H5DOpen(file id, "/dset");
```

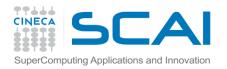

### **Example 7. 2/2**

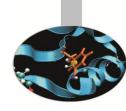

```
/* Create the data space for the attribute */
dims = 2;
dataspace_id = H5Screate simple(1, &dims, NULL);
/* Create a dataset attribute */
attribute id = H5Acreate(dataset id, "attr", H5T STD I32BE,
dataspace id, H5P DEFAULT);
/* Write the attribute data */
status = H5Awrite(attribute id, H5T NATIVE INT, attr data);
/* Close the attribute, dataspace
   dataset and file */
status = H5Aclose(attribute id);
status = H5Sclose(dataspace id);
status = H5Dclose(dataset id);
status = H5Fclose(file id);
```

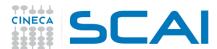

### Example 7: h5dump Output

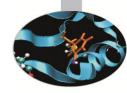

```
HDF5 "dset.h5" {
GROUP "/" {
DATASET "dset" {
DATATYPE { H5T STD I32BE }
DATASPACE { SIMPLE ( 4, 6 ) / ( 4, 6 ) }
DATA {
   1, 2, 3, 4, 5, 6,
   7, 8, 9, 10, 11, 12,
   13, 14, 15, 16, 17, 18,
   19, 20, 21, 22, 23, 24
}
ATTRIBUTE "attr" {
   DATATYPE { H5T STD I32BE }
   DATASPACE { SIMPLE ( 2 ) / ( 2 ) }
   DATA {
         100, 200
```

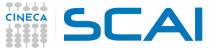

### 1.8 vs 1.6, main differences

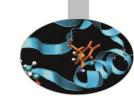

- 1.8 is backward compatible, provided at compile time you add:
  - -D H5\_USE\_16\_API
- Support to
  - External Links, Links in a group that link to objects in a different HDF5 file
  - User-defined Links
  - Dedicated Link Interface Link API (H5L) for directly managing links
  - Enhanced Attribute Handling Faster access and more compact storage
  - Object Copying: Copying an HDF5 object to a new location within a file or in a different file
  - Dedicated Object Interface
  - C++ and Fortran Wrapper Improvements
  - **–** ......

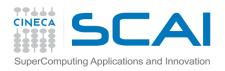

#### **Usefull links**

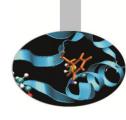

The HDF Group Page: http://hdfgroup.org/

**HDF5 Home Page:** http://hdfgroup.org/HDF5/

**HDF Helpdesk:** help@hdfgroup.org

**HDF Mailing Lists:** http://hdfgroup.org/services/support.html

1.8 vs 1.6:

http://www.hdfgroup.org/HDF5/doc/ADGuide/WhatsNew180.html

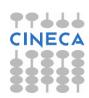

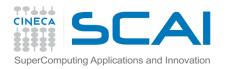

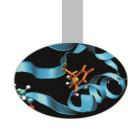

## **QUESTIONS**???

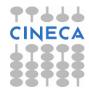